## **Lösung der Aufgabe Seite 5 – Praktische Hilfe – In zwei Dateien parallel arbeiten**

## **Aufgabe**

*Übernehmen Sie den Tagesordnungspunkt 2 und fügen zusätzlich den Punkt 6 dazu. Erstellen Sie eine Tischvorlage für die Vorstandssitzung mit diesen beiden Punkten und kopieren Sie dafür die beiden Absätze.*

*Auszug aus dem Protokoll vom 19. Dez. 2019: Tagesordnungspunkt 6 – Frühlingsfest im März 2020* Bei der Organisation des Frühlingsfestes im März 2020 stehen der Termin und die einzelnen Höhepunkte noch nicht endgültig fest. Vorschläge werden noch angenommen. Auch die Verpflegung für diesen Tag ist noch nicht geklärt.

## **Lösung**

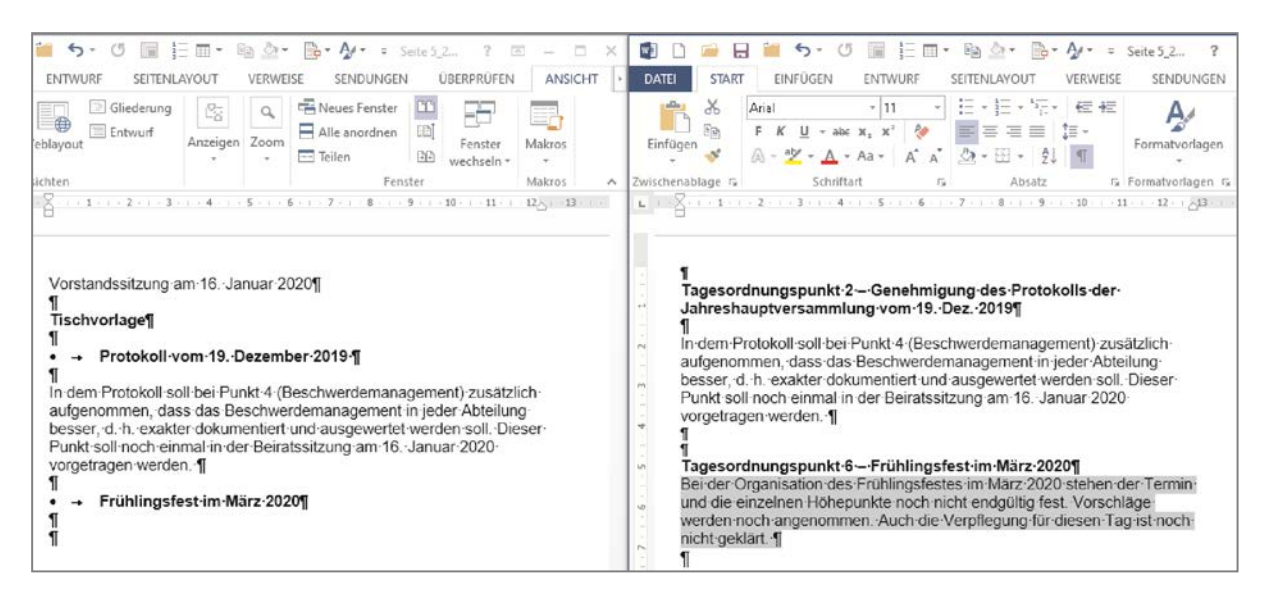

## **Arbeitsschritte**

- 1. Erstellen Sie das Protokoll der Jahreshauptversammlung vom 19. Dezember 2019.
- 2. Speichern Sie eine leere Seite als "Tischvorlage" zur Vorbereitung auf die Vorstandssitzung am 16. Januar 2020.
- 3. Beschriften Sie diese für die Sitzung und fügen Sie "Tischvorlage" und die entsprechenden Überschriften hinzu.
- 4. Im Register **Ansicht** in der Gruppe **Fenster** klicken Sie auf **Nebeneinander anzeigen**.
- 5. In dem neuen Fenster wählen Sie die Datei mit dem Protokoll aus.
- 6. Deaktivieren Sie den **Synchronen Bildlauf**.
- 7. Markieren Sie im Protokoll jeweils die beiden Texte für die Tischvorlage und fügen diese nacheinander an den entsprechenden Stellen unterhalb der Überschriften ein.
- 8. Bearbeiten Sie die Tischvorlage optisch ansprechend und normgerecht und speichern Sie abschließend.